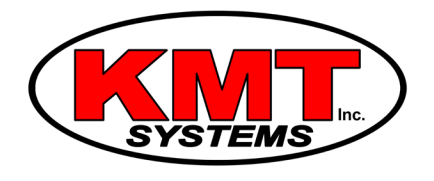

## How Do I Control Lights w/ a Qolsys IQ Panel 2?

You can control lights with a [Qolsys IQ Panel 2](https://www.alarmgrid.com/products/qolsys-iq-panel-2-classic-kit-verizon) by scrolling to the lights menu on the main screen of the system. Any [Z-Wave light](https://www.alarmgrid.com/browse/lights) that is programmed with the system will be displayed. You can click on a light to toggle it on and off. Lights with dimmer switches can also be adjusted.

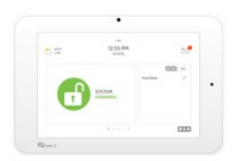

The IQ Panel 2 includes a Z-Wave Plus controller for operating Z-Wave devices. Almost any Z-Wave light can be readily programmed with the system. The panel will provide support for up to 80 different Z-Wave lights in total. Any light that you want to operate from the panel will need to be programmed with the system.

In addition to using the panel, you can also control any programmed lights from the Alarm.com service. You can access Alarm.com using a web browser or the Alarm.com Mobile App. With the mobile app, it is possible to operate the lights from virtually anywhere.

Complete the following steps to control lights with a Qolsys IQ Panel 2:

1. Access the lights menu. Start from the home screen of the IQ Panel 2. Swipe left until you reach the lights menu. This menu will display all of the Z-Wave lights that have been programmed with the system.

2. Control the lights. You can click on any Z-Wave light to toggle it on or off. If the light has a dimmer function, you can adjust the light as desired. It is also possible to turn all of the lights on or off at once. You can also get the current status of any light. Please note that the IQ Panel 2 System will need to be plugged into its DC transformer with power available to control any lights.

3. Exit the menu. Swipe right until you return to the main menu of the system. You can return to the lights menu at any time to adjust your lights.